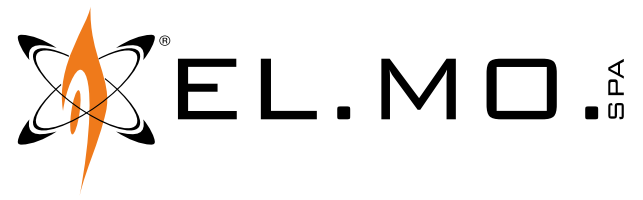

MANUALE TECNICO

# **Serie PROXIMA**

**Centrali multifunzionali ibride per sistemi antintrusione**

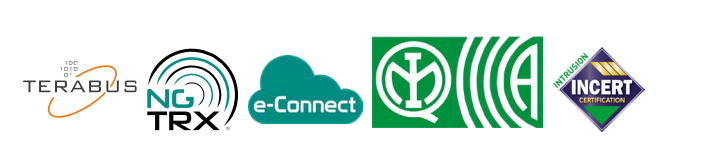

# **1 DESCRIZIONE**

PROXIMA è una serie di centrali multifunzionali ibride, che supportano sia dispositivi cablati che wireless.

Le centrali PROXIMA supportano il collegamento di tutti i dispositivi seriali EL.MO. (tastiere, inseritori, gruppi di alimentazione, nebbiogeni, concentratori e singoli rivelatori) grazie all'interfaccia ULTRABUS.

Sono compatibili con la tecnologia radio di prima generazione mediante utilizzo di concentratori RIVERRF e con la tecnologia radio NG-TRX previa connessione di GATEWAY2K su linea seriale.

Moduli opzionali possono essere collegati per ampliarne le funzionalità:

- MDGSME: consente la connessione della centrale alla rete GSM/GPRS.
- MD4GE: consente la connessione della centrale alla rete LTE.
- MDPSTN: consente la connessione della centrale ad una linea telefonica analogica.
- MDVOICE64: modulo di sintesi vocale, consente di registrare fino a 64 messaggi vocali personalizzati.
- MDRS232: consente l'interfacciamento a dispositivi esterni via linea seriale RS-232.

Le centrali PROXIMA sono gestibili tramite menu in tastiera e il software BrowserOne.

È inoltre possibile la connessione a e-Connect.

Le centrali PROXIMA sono vendute in contenitore metallico protetto contro apertura e rimozione dal muro.

Le centrali PROXIMA sono certificate IMQ - Sistemi di Allarme.

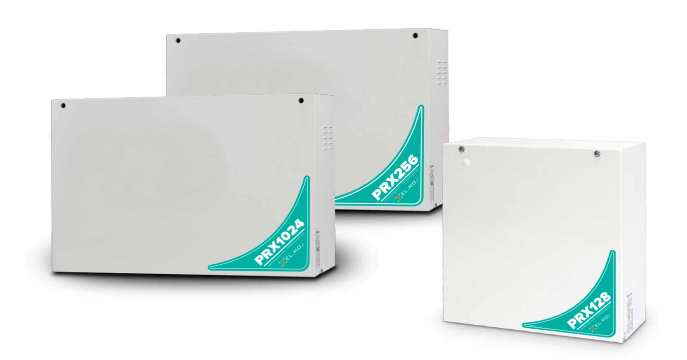

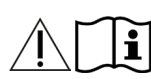

Fare riferimento al manuale di istruzioni.

# **2 CARATTERISTICHE HARDWARE**

- Alimentatore di bordo fino a 5 A (di cui 4 A disponibili ai carichi)
- Modulo Ethernet 10/100 Mbps integrato
- 1 porta USB device + 1 porta USB host
- 1 slot per MicroSD card (fino a 128 GB)
- 2 slot di espansione per alloggiamento moduli
- 1 connettore per modulo sintesi vocale
- 1 connettore chiave
- 1 connettore di espansione generico
- 2 connettori uscite per ETRREL

#### **Morsetti estraibili:**

- 16 ingressi di bordo INGRESSI LINEE (espandibili a 32 con funzione split), 12 ingressi veloci
- 2 uscite indipendenti per alimentazione sensori (ALIM. SENS. 1, 2)
- 2 uscite seriali ULTRABUS RS-485 indipendenti (485-1, 485-2)
- 2 relè da 3 A programmabili (RELE' PROG 1, 2)
- 1 uscita programmabile per il controllo di un relè di potenza  $(P+)$
- 1 ingresso Tamper (TAMPER)
- SIR+, 14V per controllo e alimentazione sirene (SIR+, 14V)

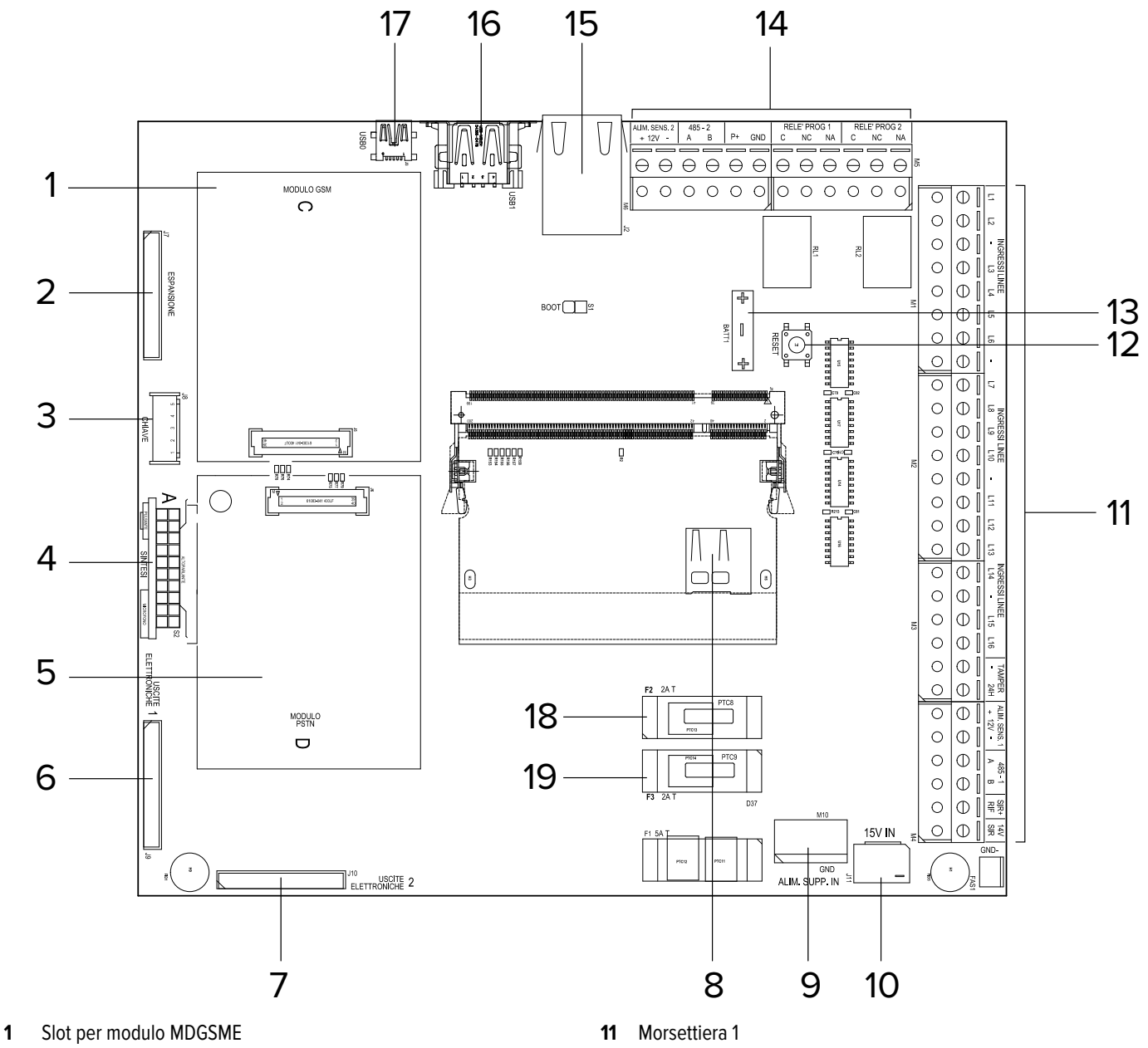

- Connettore espansioni
- Connettore chiave
- Connettore sintesi vocale
- Slot per modulo MDPSTN
- Connettore espansione uscite elettroniche ETRREL 1
- Connettore espansione uscite elettroniche ETRREL 2
- Modulo slot uSD card
- Connettore alimentatore supplementare
- Connettore alimentatore in dotazione
- Pulsante di reset
- Batteria di backup (per mantenimento orologio)
- Morsettiera 2
- Connettore LAN
- Connettore USB
- Connettore USB mini-B
- Fusibile F2 per protezione linea ALIM. SENS. 1
- Fusibile F3 per protezione linea ALIM. SENS. 2

#### **Morsettiera 1**

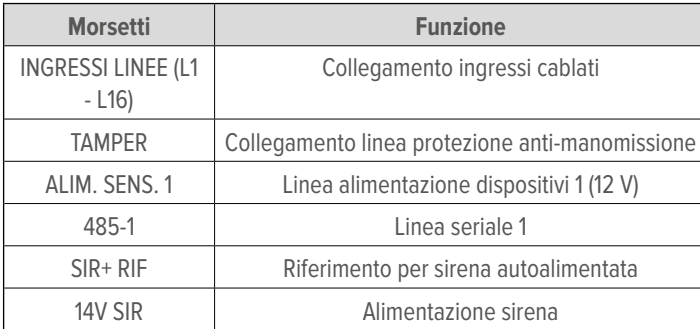

#### **Morsettiera 2**

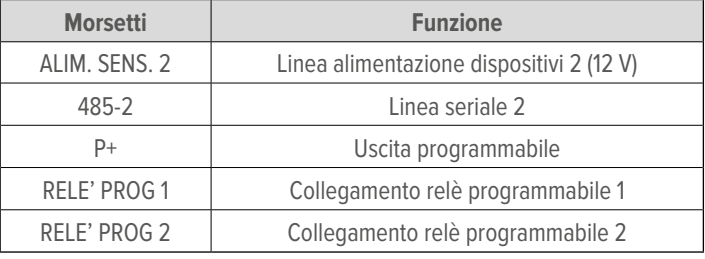

# **4 DATI TECNICI**

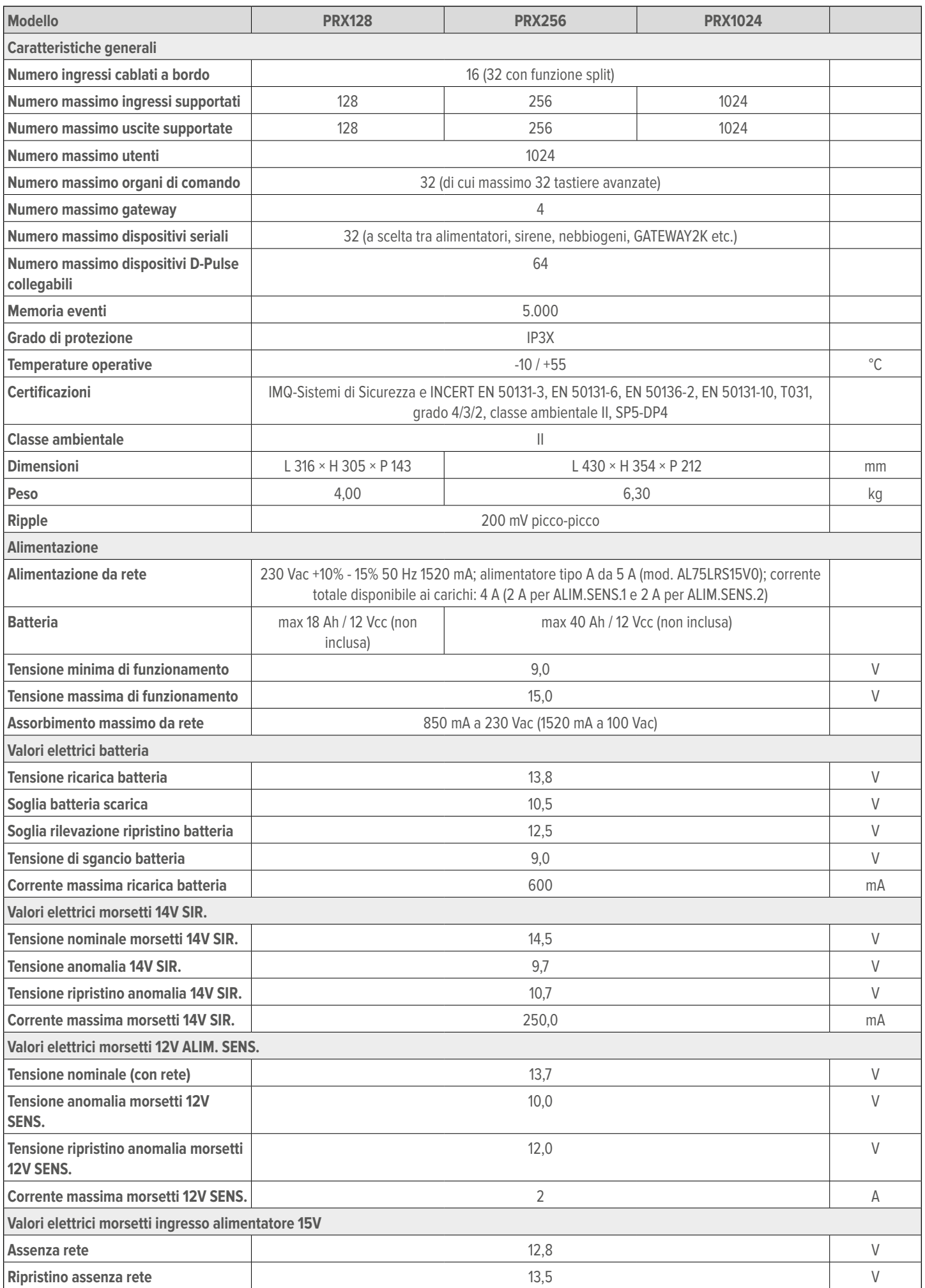

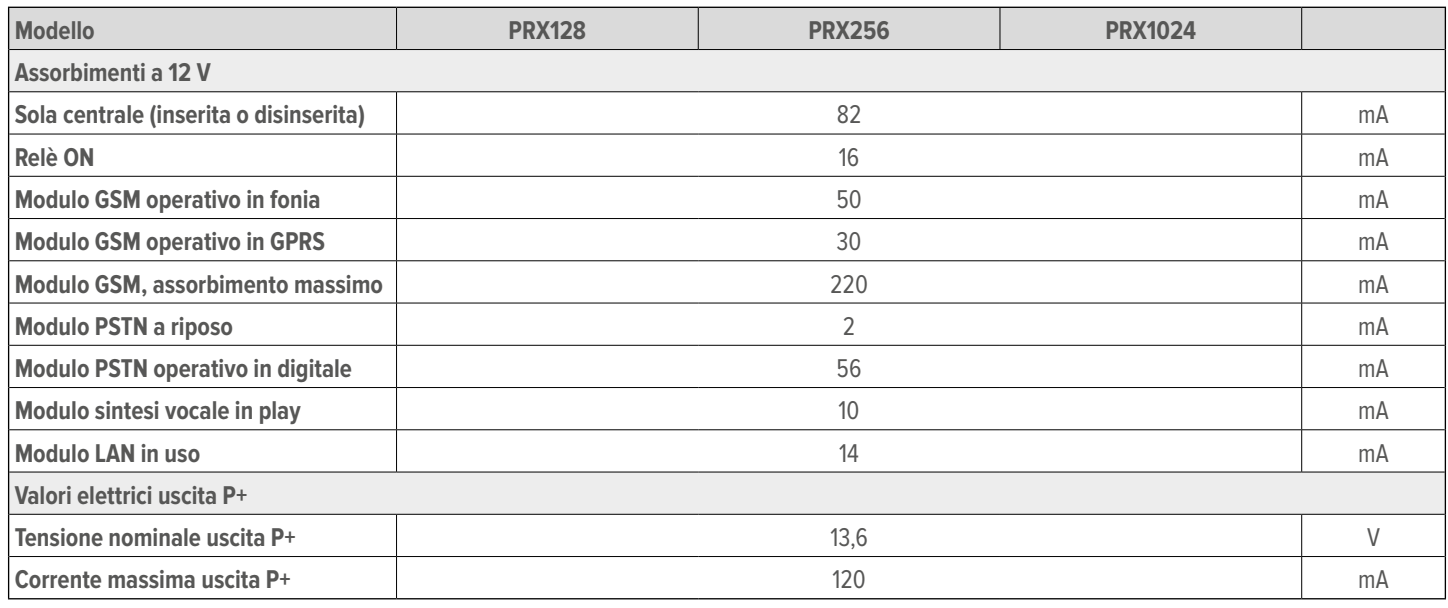

### **Dotazione**

- Resistenze di bilanciamento:  $33 \times 1500$  Ω,  $16 \times 2200$  Ω,  $16 \times$ 1000 Ω, 16 × 1200 Ω, 20 × 680 Ω
- 2 strisce di nastro biadesivo per blocco batteria
- Cavetto per collegamento di terra (solo per uso con MDGSME)
- Kit Tamper antistrappo (per modello PRX128 già premontato)
- Fascetta stringicavo in nylon
- Manuale utente
- Guida rapida

### **5 PRIMA DELL'INSTALLAZIONE**

# $\bigwedge$  Le avvertenze generali sono riportate in fondo al manuale.

- La scheda elettronica può essere danneggiata dalle scariche elettrostatiche. L'installatore deve sempre operare in assenza totale di cariche elettrostatiche.
- Consultare le norme CEI 79-3 (installazione di impianti di sicurezza) e CEI 64-8 (installazione di impianti in bassa tensione). Operare secondo la buona regola dell'arte.
- Non collocare la centrale e i moduli in posizioni caratterizzate da condizioni estreme di temperatura e umidità. Posizionare la centrale lontano da fonti di calore. Evitare l'esposizione diretta alla luce del sole.
- Assicurarsi che la parete sia in grado di sopportare il peso della centrale senza cedimenti.
- Agire in assenza di tensione mentre si collega l'alimentatore switching della centrale alla rete elettrica.

**Nota**: apparecchiatura adatta per il montaggio ad altezze inferiori o uguali a 2 m.

### **5.1 Autonomia dell'impianto**

In fase di progettazione occorre definire l'autonomia dell'impianto in condizione di mancanza rete, cioè il tempo durante il quale il sistema rimane attivo, alimentato dalla sola batteria, senza che sia ridotta l'affidabilità della protezione.

La capacità (C) in Amperora (Ah) della batteria necessaria si può stimare con il seguente calcolo:

 $C = I \times A$ 

dove A è l'autonomia richiesta in ore, I è la corrente totale assorbita dai dispositivi da alimentare ad impianto attivato (calcolabile utilizzando i dati di assorbimento dei componenti dell'impianto riportati nella tabella dei dati tecnici).

La conformità alla norma EN 50131 al grado 1 e 2 prevede di assicurare 12 ore di autonomia in assenza di tensione di rete: utilizzando, ad esempio, una batteria con capacità nominale di 18 Ah, il carico totale applicabile per garantire 12 ore di autonomia risulta di 1,5 A.

#### **Utilizzo di gruppi di alimentazione**

Se si devono utilizzare numerosi dispositivi e, allo stesso tempo, si vuole ottenere una autonomia elevata, si valuti di utilizzare gruppi di alimentazioni ausiliari.

Connettere i dispositivi ai gruppi di alimentazione, suddividendo il carico in modo da ottenere autonomie simili tra la parte gestita dalla centrale ed il resto dell'impianto.

### **5.2 Indicazioni per conformità a EN 50131 grado 3**

• La configurazione minima che garantisce conformità al grado 3 prevede l'utilizzo obbligatorio della sirena autoalimentata e del combinatore telefonico MDPSTN/MDGSME.

### **Impostazioni via BrowserOne**

Abilitare tutte le opzioni EN 50131 presenti nel pannello **Opzioni EN50131** alla pagina **Opzioni** > **Generale** di BrowserOne.

Impostare le seguenti "Opzioni generali":

- "Blocco combinatore al disinserimento" sempre OFF;
- "Disattiva manomissione tastiere" sempre OFF;
- "Tacitazione tastiere durante il tempo di uscita" sempre OFF;
- "Disabilita modifica numeri telefonici da tastiera" sempre ON;
- "Allarme ingressi esclusi su led rosso di allarme" sempre OFF;
- "Attiva inserimento veloce" sempre OFF;
- ""Inserimento/manovra uscita veloce" con due (...)" sempre OFF;
- "Manomissione escludibile" sempre OFF.

Impostare le seguenti temporizzazioni:

- "Tempo di relè allarme generale", "Tempo di relè manomissione": minimo 90 s;
- "Ritardo assenza rete": massimo 1 h;
- Tempo di ingresso/uscita: massimo 45 s.

#### **Non sono certificate IMQ-Sistemi di Sicurezza:**

- tutte le funzioni che disabilitano il tamper;
- i tipi di ingresso NA, NC, SPLIT, STATO USCITA, gli ingressi associati a funzioni domotiche e antincendio;
- gli eventi ingresso: ALLARME INCENDIO, ALLARME MEDICO, SOCCORSO, FUGA GAS, ALLAGAMENTO, GUASTO ANTIN-CENDIO, TECNOLOGICO, CHIAVE.

Le opzioni ingresso CHIAVE, TAMPER ESCLUDIBILE, RITARDA-TO, AUTOESCLUSIONE fanno decadere la certificazione.

#### **Alimentazione da rete e autonomia dell'impianto**

- Inserire nell'impianto elettrico un interruttore magnetotermico 16 A curva C.
- Impostare un ritardo per la segnalazione di mancanza rete non superiore a 1 minuto.
- Utilizzare una batteria con capacità non superiore a 15 Ah.

#### **Rivelazione**

- I collegamenti degli ingressi indicati di seguito comportano il decadimento del grado 2: Normalmente chiuso, Normalmente aperto, Preallarme, Ritardato, Autoesclusione, Ingresso chiave.
- La rivelazione della manomissione non deve essere disabilitata: ciascuna opzione che disabiliti la rivelazione della manomissione non è conforme alla norma EN50131.
- Associare una trasmissione remota (attivazione del combinatore) a tutti gli eventi INTRUSIONE, MANOMISSIONE,GUA-STO e RAPINA (AGGRESSIONE).
- Connettere l'uscita MASC di ciascun dispositivo che supporta la funzione antimascheramento a un ingresso di centrale programmato come GUASTO.

### **Guasto**

- Ad un ingresso programmato con evento "Guasto" deve essere associata l'opzione "Ritardato" con tempo 10 s.
- Affinché un ingresso programmato con evento "Guasto", "Ingresso assenza rete 230", "Ingresso batteria scarica", "Ingresso guasto sirena" venga elaborato come guasto, deve essere impostato in triplo bilanciamento e associato al contatto di guasto.
- Ad ogni evento di guasto deve essere generata una notifica sia ad impianto inserito che disinserito.

#### **Manomissione**

- Per il grado 2, l'opzione "Ripeti manomissione su relè di allarme generale" deve essere attiva.
- La manomissione deve essere impostata come escludibile solo dall'installatore.

### **Mancato inserimento**

• Prevedere l'attivazione di una notifica a remoto in caso di evento "Mancato inserimento".

#### **Inibizione ed esclusione**

- Per la funzione inibizione, utilizzare i livelli autorizzazione utente. Se un ingresso è destinato a uso "aggressione" deve avere un livello di autorizzazione superiore a quello base.
- Abilitando l'opzione generale "Esclusione ingressi solo da installatore", la funzionalità diventa di ISOLAMENTO e non più di esclusione, in quanto un ingresso escluso rimane tale finché non viene manualmente re-incluso al livello di accesso 3.
- Per conformità a T031, l'esclusione automatica deve essere impostata a minimo 3.

#### **Ingressi "rapina" e "aggressione"**

- Ad un ingresso rapina deve essere associato l'evento "Allarme aggressione" e l'opzione "24 ore" deve essere attivata per quell'ingresso.
- Se si vuole poter forzare l'inserimento di un ingresso "rapina" attivo, devono essere abilitate anche le opzioni generali "Abilita inserimento forzato ingressi" e "Annulla autoesclusione al ripristino ingresso".
- Nella notifica a remoto è necessario identificare l'ingresso attivo.
- Per un ingresso di tipo "Aggressione", non è possibile abilitare l'opzione "Numero massimo di allarmi".

#### **Funzioni di test**

- Effettuare periodicamente un TEST IMPIANTO (consultare il manuale di programmazione della centrale per informazioni dettagliate).
- Prevedere un'uscita attivabile da remoto per il test dei dispositivi.

### **Ricarica della batteria**

La centrale legge la temperatura ambiente tramite l'NTC di bordo.

Il target di tensione della batteria è 13,7 V a 25°C compensata in temperatura a -18 mV/grado.

La centrale applica la ricarica se la batteria ha una tensione inferiore al target.

Il test batteria viene eseguito ogni 24 ore oppure su richiesta da parte di un utente.

Il tempo per la ricarica all'80% è di 24 ore.

La protezione dalle sovratensioni è garantita dall'alimentatore (125%).

### **5.2.1 Classificazione delle notifiche**

#### **Grado 2**

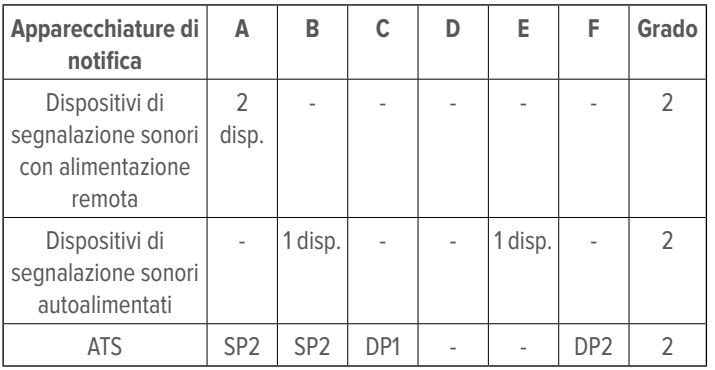

- SP2: scheda MDPSTN con protocollo voce (trasmissione periodica 25 ore);
- SP2: scheda MDGSME o MDGSME90 con protocollo voce (trasmissione periodica 25 ore);
- SP2: scheda MD4GE con protocollo voce (trasmissione periodica 25 ore);
- DP1/DP2: scheda MDPSTN e scheda MDGSME o MDGSME90 o MD4GE con protocollo voce (trasmissione periodica 30 minuti o 25 ore).

### **Grado 3**

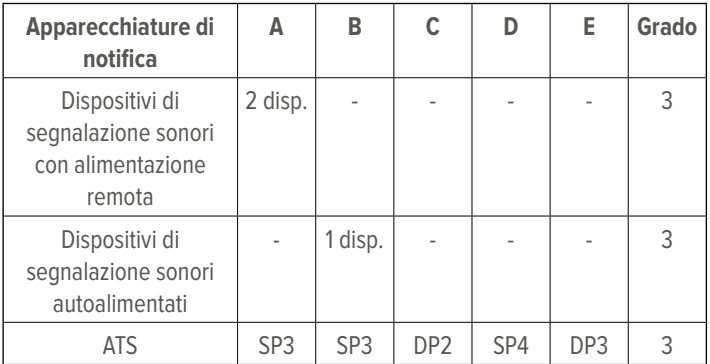

- SP3/SP4: scheda MDGSME o MDGSME90 o MD4GE con protocollo SIA DC-09 o e-Connect (trasmissione periodica 30 minuti o 3 minuti);
- SP3/SP4: LAN integrata a bordo con protocollo SIA DC-09 o e-Connect (trasmissione periodica 30 minuti o 3 minuti);
- DP2/DP3: scheda MDGSME o MDGSME90 o MD4GE e LAN

integrata a bordo con protocollo SIA DC-09 o e-Connect (trasmissione periodica 30 minuti o 3 minuti).

#### **Grado 4**

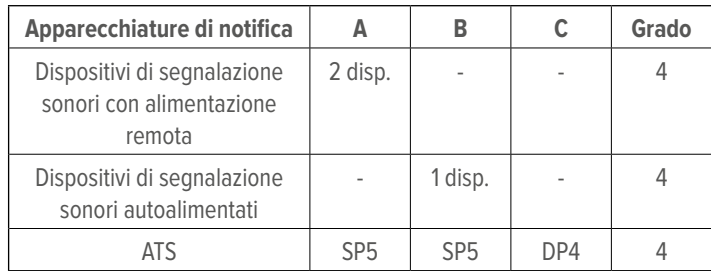

- SP5: scheda MDGSME o MDGSME90 o MD4GE con protocollo SIA DC-09 o e-Connect (trasmissione periodica 90 s);
- SP5: LAN integrata a bordo con protocollo SIA DC-09 o e-Connect (trasmissione periodica 90 s);
- DP4: scheda MDGSME o MDGSME90 o MD4GE e LAN integrata a bordo con protocollo SIA DC-09 o e-Connect (trasmissione periodica 90 s).

### **5.2.2 Ripartizione delle correnti per certificazione IMQ - Sistemi di Sicurezza**

Per il grado 3/4 (autonomia 30 h):

- 0,1 A autoconsumo della scheda;
- 0,5 A per dispositivi esterni (batteria 18 Ah);
- 0,6 A per ricarica della batteria.

Per il grado 2 (autonomia 12 h):

- 0,1 A autoconsumo della scheda;
- 1,4 A per dispositivi esterni (batteria 18 Ah);
- 0,6 A per ricarica della batteria.

Distribuzione delle correnti con commutazione automatica alimentazioni (autonomia 4 h):

- 0,1 A autoconsumo della scheda;
- 4,3 A per dispositivi esterni (batteria 18 Ah);
- 0,6 A per ricarica della batteria.

Corrente massima 5 A in uscita:

- 4,4 A per autoconsumo della scheda e dispositivi esterni;
- 0,6 A per ricarica della batteria.

### **5.2.3 Ripartizione delle correnti per certificazione INCERT**

Per il grado 3/4 (autonomia 60 h oppure 48 h con trasmissioni di guasto), con batteria 12V 18Ah:

- 0,1 A autoconsumo della scheda;
- 0,2 A o 0,27 A per dispositivi esterni (batteria 18 Ah);

• 0,6 A per ricarica della batteria.

- Per il grado 2 (autonomia 24 h):
- 0,1 A autoconsumo della scheda;
- 0,65 A per dispositivi esterni (batteria 18 Ah);
- 1,55 A per dispositivi esterni (batteria 40 Ah, solo per PRX1024, PRX256, PRX128M);
- 0,6 A per ricarica della batteria.

### **5.2.4 Avvertenze inerenti gli aspetti elettrici**

- La batteria deve essere di tipo VRLA (Valve Regulated Lead Acid) e avere un involucro con classe d'infiammabilità UL94V-1 o migliore. Deve essere conforme alle norme IEC 60896-21:2004 e/o IEC 60896-22:2004. La batteria deve essere sostituita da personale esperto.
- Alimentatore in CAT II 2500 V. L'alimentatore che, una volta installato, è soggetto a tensioni transitorie superiori a quelle della categoria di sovratensione di progetto, necessita di una protezione supplementare delle tensioni transitorie esterne all'apparecchiatura.
- Tutti i contatti liberi da potenziale dei relè montati sulle schede della centrale DEVONO essere collegati soltanto a circuiti operanti con tensioni SELV.
- L'estremità di un conduttore cordato non deve essere consolidata con una saldatura dolce nei punti in cui il conduttore è sottoposto a una pressione di contatto.
- È necessario prevedere un dispositivo di sezionamento facilmente accessibile.

### **5.3 Indicazioni per l'utilizzo di dispositivi NG-TRX**

Ciascuna centrale PROXIMA può supportare un numero massimo di dispositivi NG-TRX pari al numero dei suoi ingressi (128 per PRX128, 256 per PRX256, 1024 per PRX1024).

Il numero di dispositivi NG-TRX presenti condiziona il minimo tempo di supervisione impostabile e può richiedere l'utilizzo di più GATEWAY2K secondo le prescrizioni riportate nella tabella seguente.

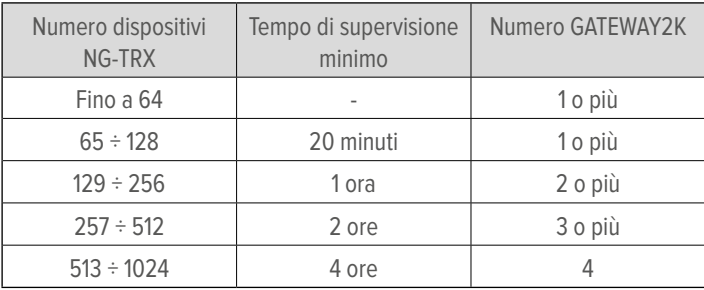

In ognuno dei casi precedenti, il massimo numero di rivelatori volumetrici o contatti magnetici con apertura frequente collegabili è 64.

Se è presente un numero elevato di rivelatori volumetrici, si raccomanda di impostare il tempo di inibizione al valore massimo (5 minuti).

Se si utilizzano più GATEWAY2K, evitare di installarli nelle immediate vicinanze l'uno dell'altro. Provvedere, per quanto possibile, ad installarli in modo da coprire porzioni distinte di impianto.

**Nota**: l'utilizzo dell'opzione **Ritarda anomalia di supervisione** in BrowserOne può mitigare le prescrizioni precedenti.

 $\bigwedge$  La presenza di interferenze o condizioni ambientali avverse può influenzare in maniera significativa la capacità del sistema di gestire un numero elevato di sensori radio.

#### **6.1 PRX128**

#### **• Apertura del contenitore**

- svitare le viti di chiusura del contenitore
- aprire lo sportello della centrale

#### **• Fissaggio del contenitore**

#### **PRX128: apertura laterale (vista del retro)**

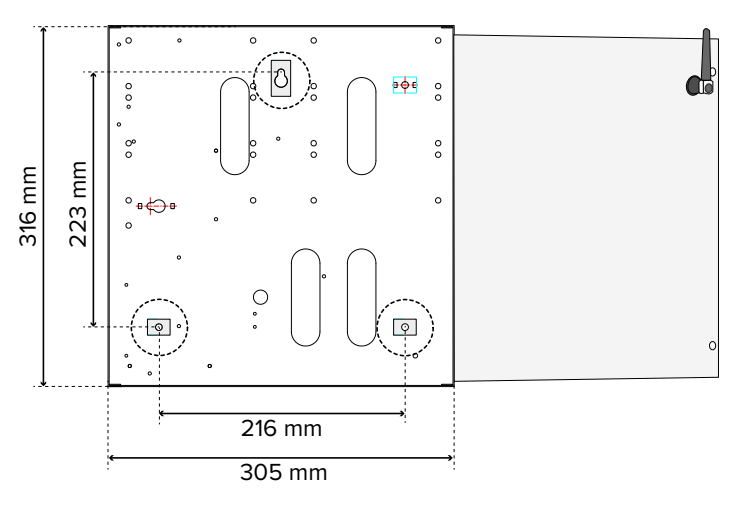

#### **PRX128: apertura a ribalta (vista del retro)**

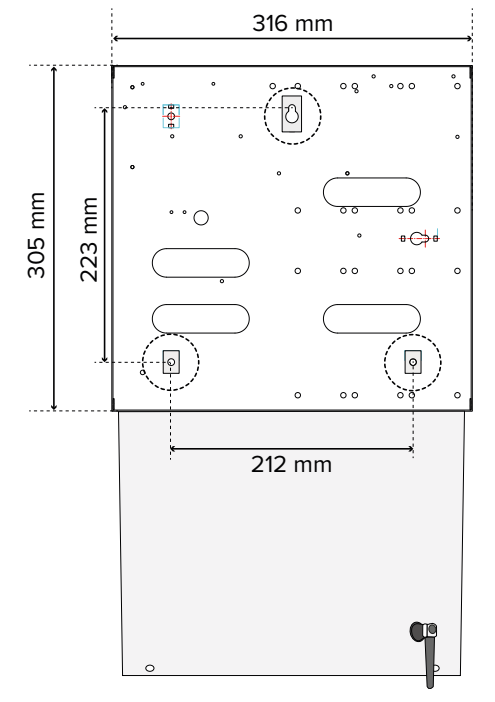

- spostare i piedini di fissaggio come indicato nelle figure precedenti, a seconda che si monti la centrale in modo che il suo sportello si apra lateralmente o a ribalta
- posizionare la base del contenitore sulla superficie del muro
- segnare i punti di fissaggio
- fissare la base alla parete mediante viti e tasselli da 8 mm o maggiori (a seconda del peso della batteria)

Le immagini presentate di seguito fanno riferimento al montaggio per apertura a ribalta.

#### **• Passaggio dei cavi**

 $\bigwedge$  Assicurarsi che i cavi non siano connessi all'alimentazione.

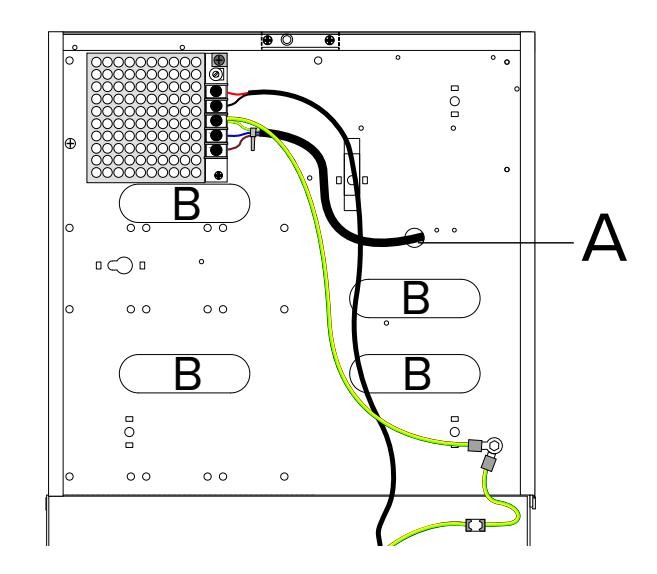

- inserire il cavo di alimentazione 230 V nel foro A
- inserire i cavi dell'impianto in uno dei fori B

**Nota**: l'ingresso dei cavi può avvenire anche dall'alto previa foratura del contenitore nelle aree predisposte.

#### **• Collegamenti elettrici**

- installare eventuali moduli opzionali sulla scheda di centrale, come indicato nel capitolo 6.3 p. 11
- effettuare i collegamenti ai morsetti

#### **Collegamento dell'alimentatore**

- collegare il cavo di rete ai morsetti fase e neutro di ingresso dell'alimentatore (morsetti N e L)
- collegare il cavo di terra al morsetto centrale  $\equiv$
- fissare i cavi di rete tra loro tramite apposita fascetta stringicavo

 $\sqrt{N}$  Mantenere una distanza massima di 2 cm tra il punto di fissaggio e la morsettiera.

– collegare il cavo di uscita dell'alimentatore (morsetti + e -) al connettore J11 sulla scheda

#### **Collegamento della batteria**

- fissare la batteria all'interno del contenitore: apporre le due strisce di nastro biadesivo in dotazione tra la batteria e il piano di appoggio sul fondo della centrale
- connettere i cavi nero e rosso in uscita dalla scheda della centrale ai morsetti della batteria

**Nota**: la centrale non si accenderà in quanto dotata di circuito di sgancio batteria che viene attivato solo nel momento in cui la centrale viene alimentata da rete tramite alimentatore.

#### **Collegamento protezioni tamper**

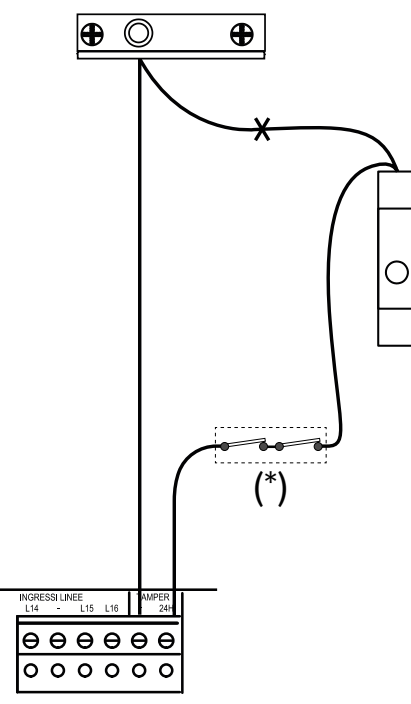

(\*) contatti tamper dispositivi

- saldare e isolare i due cavi (uno proveniente dall'interruttore antiapertura, l'altro dall'interruttore antistrappo) nel punto X in figura
- collegare gli interruttori antiapertura e antistrappo del contenitore e i contatti tamper dei dispositivi che lo prevedono in serie ai morsetti TAMPER nella scheda della centrale, come illustrato

### **• Chiusura del contenitore**

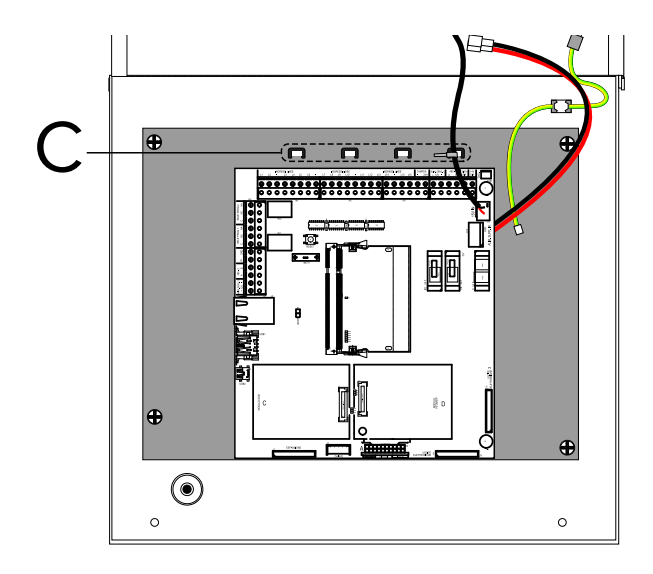

- provvedere a fissare tutti i cavi collegati alla scheda agli appositi punti di fissaggio (C) tramite fascette stringicavo
- chiudere lo sportello della centrale
- avvitare le viti di chiusura del contenitore

### **6.2 PRX256 - PRX1024**

#### **• Apertura del contenitore**

– svitare le viti di chiusura del contenitore

- aprire lo sportello della centrale
- **• Fissaggio del contenitore**

#### **PRX256 - PRX1024: apertura a ribalta (vista del retro)**

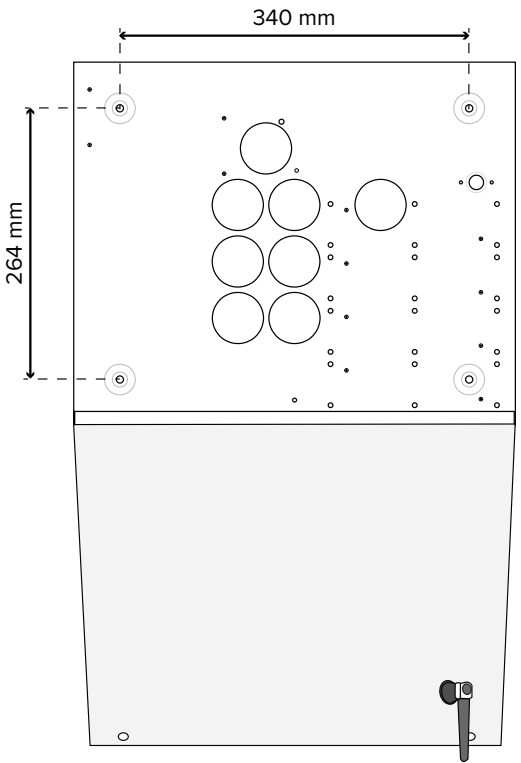

(per l'apertura laterale, gli interassi di fissaggio sono analoghi)

- posizionare la base del contenitore sulla superficie del muro
- segnare i punti di fissaggio
- fissare la base alla parete mediante viti e tasselli da 8 mm o maggiori (a seconda del peso della batteria)
- **• Passaggio dei cavi**

 $\bigwedge$  Assicurarsi che i cavi non siano connessi all'alimentazione.

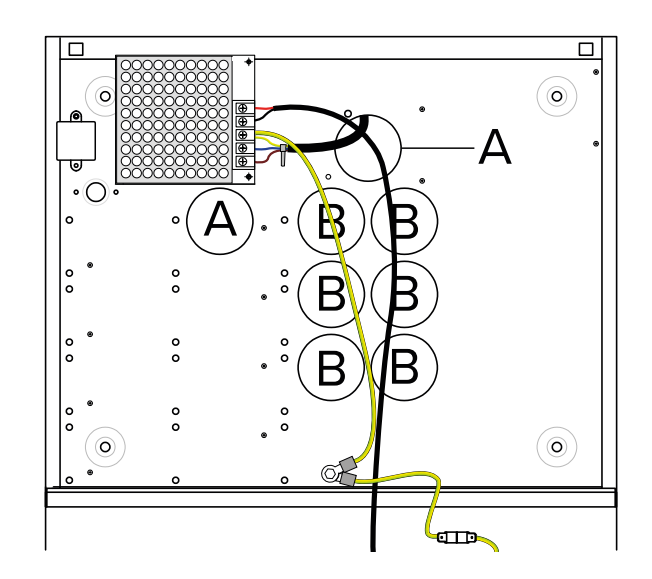

- inserire il cavo di alimentazione 230 V in uno dei fori A
- inserire i cavi dell'impianto in uno dei fori B

**Nota**: l'ingresso dei cavi può avvenire anche dall'alto previa foratura del contenitore nelle aree predisposte.

### **• Collegamenti elettrici**

- installare eventuali moduli opzionali sulla scheda di centrale, come indicato nel capitolo 7 p. 13
- effettuare i collegamenti ai morsetti

### **Collegamento dell'alimentatore**

- collegare il cavo di rete ai morsetti fase e neutro di ingresso dell'alimentatore (morsetti N e L)
- collegare il cavo di terra al morsetto centrale  $\equiv$
- fissare i cavi di rete tra loro tramite apposita fascetta stringicavo

 $\sqrt{N}$  Mantenere una distanza massima di 2 cm tra il punto di fissaggio e la morsettiera.

– collegare il cavo di uscita dell'alimentatore (morsetti + e -) al connettore J11 sulla scheda

### **Collegamento della batteria**

- fissare la batteria all'interno del contenitore: apporre le due strisce di nastro biadesivo in dotazione tra la batteria e il piano di appoggio sul fondo della centrale
- connettere i cavi nero e rosso in uscita dalla scheda della centrale ai morsetti della batteria

**Nota**: La centrale non si accenderà in quanto dotata di circuito di sgancio batteria che viene attivato solo nel momento in cui la centrale viene alimentata da rete tramite alimentatore.

#### **Collegamento protezioni tamper**

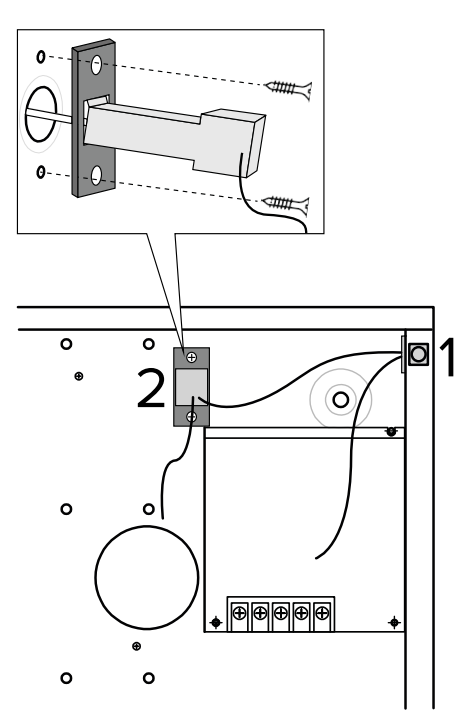

- **1** interruttore antiapertura
- **2** interruttore antistrappo

La conformità al grado 3 della norma EN 50131 prevede che il contenitore sia protetto contro la rimozione dalla superficie di montaggio.

– inserire l'interruttore antistrappo nel foro rettangolare della piastra metallica

### Per un innesto preciso, eventualmente aiutarsi con un cacciavite.

– fissare la piastra metallica al fondo del contenitore nella zona indicata utilizzando le viti in dotazione

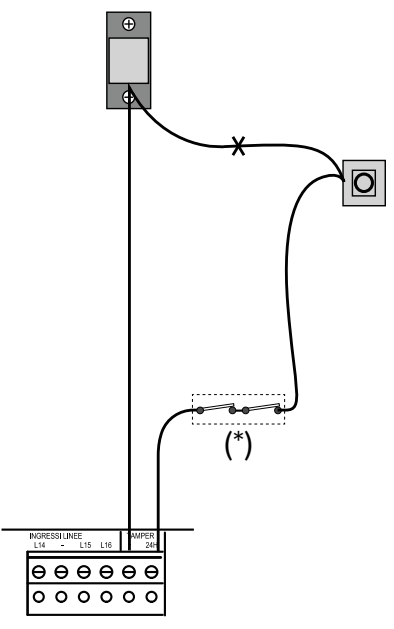

(\*) contatti tamper dispositivi

- saldare e isolare i due cavi (uno proveniente dall'interruttore antiapertura, l'altro dall'interruttore antistrappo) nel punto X in figura
- collegare gli interruttori antiapertura e antistrappo del contenitore e i contatti tamper dei dispositivi che lo prevedono in serie ai morsetti TAMPER nella scheda della centrale, come illustrato
- **• Chiusura del contenitore**

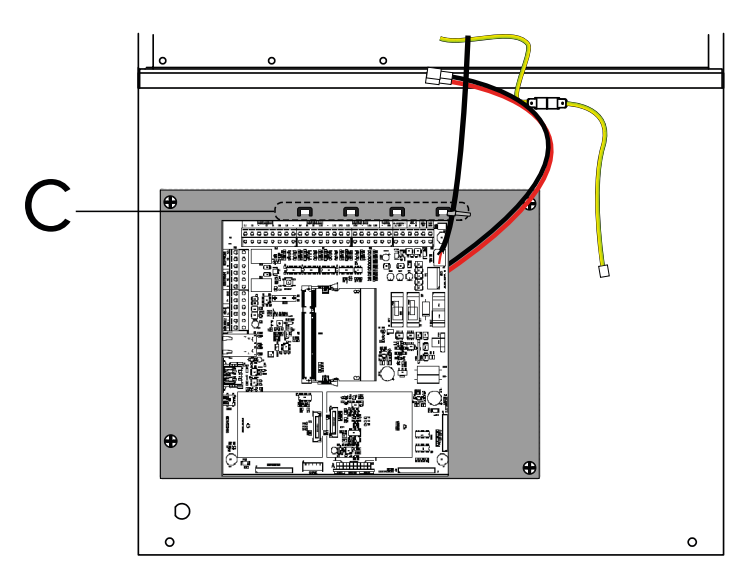

- provvedere a fissare tutti i cavi collegati alla scheda agli appositi punti di fissaggio (C) tramite fascette stringicavo
- chiudere lo sportello della centrale
- avvitare le viti sul lato superiore del contenitore

#### **6.2.1 Montaggio rack**

Il contenitore di PRX256 e PRX1024 supporta il montaggio in

#### rack.

Quando installato in rack, il contenitore può essere aperto unicamente a ribalta.

Sono necessarie le staffe da 19" incluse nel kit opzionale PRXRACK.

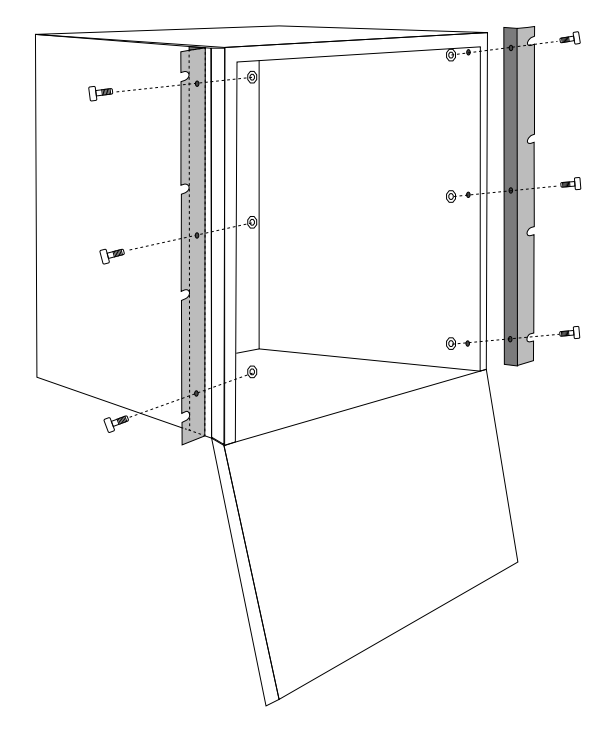

- praticare fori da 5 mm nelle aree predisposte ai due lati del contenitore (3 fori per lato)
- fissare le staffe al contenitore con viti e dadi in dotazione
- fissare il contenitore con staffe all'armadio rack mediante viti e dadi in dotazione

# **6.3 Installazione dei moduli**

Installare i moduli come indicato nei paragrafi seguenti.

**Nota**: prima di installare i moduli, disconnettere l'alimentazione della centrale.

Dopo l'installazione, registrare ciascun modulo come descritto nel manuale di programmazione.

# **6.3.1 MDVOICE64**

![](_page_10_Picture_12.jpeg)

– innestare il modulo nel connettore A - SINTESI sulla scheda della centrale

Fare riferimento all'immagine precedente.

```
Assicurarsi che tutti i piedini siano inseriti correttamente.
```
### **Installazione del modulo**

![](_page_10_Picture_17.jpeg)

- inserire i distanziali (in dotazione) nei fori dell'area apposita sulla scheda della centrale (C)
- allineare i fori dei distanziali e il connettore sul modulo con i corrispondenti sulla scheda della centrale
- innestare il modulo sulla scheda della centrale

![](_page_10_Figure_21.jpeg)

- connettere il cavo di terra alla scheda della centrale come indicato nella figura precedente
- Al connettore dell'antenna dovrà essere collegata:
- per il modulo MDGSME, l'antenna a 90° GSMAC90;
- per il modulo MD4GE, l'antenna a 90° ANT4G90.

![](_page_10_Figure_26.jpeg)

- **1** Base dell'antenna
- **2** Rondella bisellata
- **3** Dado (fissare con chiave 14)
- rimuovere il tappo a chiusura del foro presente nello sportello
- inserire il connettore dell'antenna nel foro

# **6.3.2 MDGSME e MD4GE**

Seguire le istruzioni riportate nei rispettivi manuali.

![](_page_11_Figure_0.jpeg)

- **1** Dado (fissare con chiave 8)
- fissare l'antenna stringendo il dado

![](_page_11_Figure_3.jpeg)

– tagliare il gommino di protezione lungo i tratteggi indicati in figura

![](_page_11_Figure_5.jpeg)

– infilare il gommino sull'antenna

### **6.3.3 MDPSTN**

![](_page_11_Figure_8.jpeg)

– inserire i distanziali (in dotazione) nei fori dell'area apposita sulla scheda della centrale (D)

Eventualmente, utilizzare una pinza.

- posizionare il modulo parallelo alla scheda della centrale
- allineare i fori dei distanziali e il connettore sul modulo con i corrispondenti sulla scheda della centrale
- innestare il modulo sulla scheda della centrale
- collegare la linea telefonica ai morsetti

![](_page_11_Figure_15.jpeg)

**Nota**: consultare il manuale tecnico del modulo MDPSTN.

### **7 COLLEGAMENTI ELETTRICI**

# **7.1 Collegamento di ingressi cablati**

Connettere tutti i dispositivi cablati necessari agli ingressi da 1 a 16 presenti in morsettiera di centrale.

Di seguito vengono proposti alcuni esempi di bilanciamenti e di configurazione dei principali tipi di ingressi.

In BrowserOne è disponibile, per ogni ingresso, un editor grafico per configurare liberamente i bilanciamenti.

### **7.1.1 Doppio bilanciamento**

Permette alla centrale di monitorare le condizioni di riposo, allarme, manomissione (cortocircuito/taglio).

![](_page_12_Figure_7.jpeg)

**A** Centrale

**B** Rivelatore

- $R_1 = R_2 = 1500$  Ω
- connettere le due resistenze da 1500 Ω (fornite in dotazione con la centrale) come illustrato

**Nota**: consultare il manuale tecnico del rivelatore.

### **7.1.2 Triplo bilanciamento**

Permette di monitorare, in aggiunta alla manomissione, anche lo stato di guasto.

Sono richieste tre resistenze con valori di 1200 Ω, 680 Ω, 1000 Ω.

![](_page_12_Figure_16.jpeg)

![](_page_12_Figure_17.jpeg)

– connettere le tre resistenze come illustrato

**Nota**: aggiungendo una resistenza in parallelo al contatto di manomissione, si ottiene lo schema di **quadruplo bilanciamento**, che permette di discriminare la condizione di taglio linea da quella di manomissione rivelatore.

### **7.1.3 Ingressi split**

La connessione in modalità split consente di sfruttare la stessa linea per connettere due dispositivi.

Sono richieste due resistenze con valori di 1500 Ω e 2200 Ω.

![](_page_13_Figure_0.jpeg)

- **A** Centrale
- **B** Rivelatore 1
- **C** Rivelatore 2
- $R_{1}$  = 1500  $\Omega$
- $R_{2}$  = 2200  $\Omega$
- connettere i due dispositivi in parallelo, come illustrato in figura

In BrowserOne:

- accedere alla pagina **Ingressi** > **Generale**
- nella griglia, selezionare la riga relativa all'ingresso n su cui connettere i dispositivi (ad esempio, ingresso 2)
- dal menu a tendina **Tipo di ingresso**, selezionare "Split": automaticamente anche l'ingresso n+16 (riprendendo l'esempio: ingresso 18) assumerà il tipo "Split"

#### **7.1.4 Ingressi split esteso**

La connessione in modalità split esteso consente di sfruttare la stessa linea per connettere due dispositivi, aggiungendo anche il monitoraggio della manomissione (taglio linea/cortocircuito). Sono richieste tre resistenze con valori di 1200 Ω, 680 Ω, 1000 Ω.

![](_page_13_Figure_13.jpeg)

- **A** Centrale
- **B** Rivelatore 1
- **C** Rivelatore 2
- $R_1$  = 1000  $\Omega$
- $R_{2}$  = 1200  $\Omega$
- $R_{3}$  = 680  $\Omega$
- connettere i due dispositivi come illustrato in figura
- In BrowserOne:
- accedere alla pagina **Ingressi** > **Generale**
- nella griglia, selezionare la riga relativa all'ingresso n su cui connettere i dispositivi (ad esempio, ingresso 2)
- dal menu a tendina **Tipo di ingresso**, selezionare "Split esteso": automaticamente anche l'ingresso n+16 (riprendendo l'esempio: ingresso 18) assumerà il tipo "Split esteso"

#### **7.1.5 Ingressi veloci**

Utilizzare lo schema di collegamento seguente per connettere sensori per tapparella o inerziali. Solo per ingressi da 1 a 12.

![](_page_14_Figure_0.jpeg)

- **A** Centrale
- **B** Sensore tapparella
- **C** Sensore inerziale
- **D** Contatto allarme
- **E** Contatto tamper

**Nota**: collegare un solo contatto per tapparelle oppure un solo inerziale per ogni ingresso, altrimenti è richiesta la scheda di analisi esterna.

– connettere la resistenza in parallelo al contatto di allarme, il più vicino possibile al corpo del sensore

La resistenza è fornita con la centrale: R = 1500 Ω. In BrowserOne:

- accedere alla pagina **Ingressi** > **Generale**
- nella griglia, selezionare la riga relativa all'ingresso n su cui connettere i dispositivi (ad esempio, ingresso 2)
- dal menu a tendina **Tipo di ingresso**, selezionare "Veloce"
- si abiliterà il pannello "Veloce": impostare qui i parametri "Sensibilità" e "Integrazione"

### **7.1.6 Ingressi chiave**

Un ingresso "chiave" causa la commutazione dello stato di inserimento dei settori ad esso associati nel momento in cui entra in anomalia.

Utilizzare questo tipo di cablaggio per connettere organi di comando dotati di uscite a morsettiera (ad esempio, un ricevitore radio di un istituto di videosorveglianza) non compatibili direttamente con la centrale.

![](_page_14_Figure_16.jpeg)

- **A** Centrale
- **B** Dispositivo di comando generico con contatto di tipo impulsivo
- **C** Contatto Tamper (NA)
- **D** Contatto Tamper (NC)
- **E** Contatto del dispositivo (NA)

 $R_1 = R_2 = 1500 \Omega$ 

– realizzare i collegamenti come illustrato in figura (i collegamenti illustrati includono anche la necessaria protezione contro la manomissione)

Sono richieste due resistenze da 1500 Ω.

Se il dispositivo di comando è dotato di alimentazione, la condizione di riposo deve essere realizzata con il contatto aperto (NA) in assenza di alimentazione.

In BrowserOne:

- accedere alla pagina **Ingressi** > **Generale**
- nella griglia, selezionare la riga relativa all'ingresso
- nel pannello **Opzioni ingresso**, spuntare "Ingresso chiave" e "24 ore"

### **7.2.1 Sirene da esterno**

![](_page_15_Figure_3.jpeg)

- **A** Centrale
- **B** Sirena
- **C** Interruttori tamper
- **D** Contatto manuale per manutenzione

 $R_{1}$  = 1500  $\Omega$ 

- collegare le sirene cablate da esterno come illustrato
- collegare lo schermo dei cavi al morsetto 12V (negativo) in centrale

**Nota**: consultare il manuale tecnico della sirena.

Gli interruttori tamper di tutti i contenitori (della centrale, dei box di alimentazione remota, dei rivelatori ecc.) devono essere connessi in serie (C).

Predisporre un contatto manuale (D) da chiudere in caso di operazioni di manutenzione della sirena.

![](_page_15_Figure_14.jpeg)

- **A** Centrale
- **B** Sirena

**C** Interruttori tamper

- $R_1$  = 1500 Ω
- collegare le sirene cablate da interno come illustrato
- collegare lo schermo dei cavi al morsetto negativo 12V ALIM. SENS. in centrale

Gli interruttori tamper di tutti i contenitori (della centrale, dei box di alimentazione remota, dei rivelatori ecc.) vanno connessi in serie (C).

Di default, il relè di centrale non è attivo.

Programmarlo per la funzione richiesta tramite BrowserOne:

– nella pagina **Opzioni** > **Generale**, selezionare "Relè allarme generale" dal menu a tendina **Impostazioni relè programmabile**

**Nota**: consultare il manuale tecnico della sirena.

### **7.3 Uscite elettroniche**

- installare ETRREL all'interno del contenitore della centrale, sfruttando i fori predisposti sul fondo del contenitore
- connettere il cavo al connettore USCITE ELETTRONICHE sulla scheda di centrale

# **7.4 Organi di comando**

- installare gli organi di comando (tastiere, inseritori) come indicato nei rispettivi manuali
- collegare eventuali tastiere, inseritori I8 e punti chiave via linea seriale, come indicato nel paragrafo 7.5 p. 17

![](_page_16_Figure_0.jpeg)

- **A** Centrale
- **B** Tastiera
- **C** Inseritore I66
- collegare eventuali inseritori I66 ai morsetti dedicati presenti in tastiera
- collegare una resistenza di terminazione da 1000 Ω ai morsetti 5 e 7 dell'inseritore I66

Per conformità alla norma EN50131:

- collegare a ciascuna tastiera un solo inseritore I66 e impostarne il controllo presenza;
- lasciare integro il ponticello di visualizzazione dello stato di inserimento.

### **7.5 Dispositivi in linea seriale**

Possono essere connesse alla centrale via linea seriale varie tipologie di dispositivi:

- organi di comando (tastiere, inseritori);
- concentratori, GATEWAY2K;
- rivelatori e sirene con interfaccia seriale;
- gruppi di alimentazione e nebbiogeni.

![](_page_16_Figure_15.jpeg)

- **A** Centrale
- **B** Dispositivo precedente su linea seriale
- **C** Dispositivo successivo su linea seriale
- connettere ciascun dispositivo alla linea seriale, sfruttando i morsetti A e B (oltre ai morsetti di alimentazione)
- $-$  utilizzare cavi aventi le seguenti sezioni: 2  $\times$  0,75 mm² (alimentazione) +  $2 \times 0,22$  mm<sup>2</sup> (segnale)
- connettere lo schermo del cavo (tratteggiato in figura) al morsetto negativo 12V ALIM.SENS. in centrale
- isolare lo schermo del cavo sull'ultimo dispositivo

L'alimentazione +12V può anche non essere fornita direttamente dalla centrale, ma eventualmente da sorgente separata (ad esempio da un gruppo di alimentazione).

![](_page_17_Figure_0.jpeg)

**Linea seriale semplice**

![](_page_17_Figure_2.jpeg)

- **A** Alimentazione esterna
- **B** Centrale
- **C** Dispositivo su linea seriale 1
- **D** Dispositivo su linea seriale 2

Provvedere, anche in questo caso, a unire i riferimenti negativi della centrale e del box remoto.

Ciascun dispositivo seriale (inclusa la centrale) può essere posto in un punto qualsiasi del bus.

**A** centrale posta in un punto mediano della linea

**B** centrale posta ad un'estremità della linea

Terminare le estremità della linea seriale: connettere una resistenza da 680 Ω ai morsetti A e B dei due dispositivi alle estremità della linea  $(\epsilon)$  in figura).

#### **Linea seriale ramificata**

![](_page_18_Figure_1.jpeg)

La linea seriale può essere estesa comprendendo ramificazioni, purché si rispettino le regole seguenti:

- la somma delle lunghezze dei rami non deve eccedere 1 km (nell'immagine precedente, considerando i valori indicati, la somma è 900 m);
- resistenze di terminazione da 680 Ω devono essere connesse ai capi dei due rami di lunghezza maggiore  $(\xi)$  in figura). Per reti molto estese, valutare l'utilizzo di ripetitori RPX485 per

ripetere e isolare la linea seriale. Consultare il manuale di RPX485 per indicazioni sulla loro integrazione nella linea.

### **7.5.1 Indirizzamento di concentratori**

Ciascun concentratore occupa un banco di indirizzi consecutivi (8 per RIVER e RIVERRF, 4 per RIVERMINI4, 2 per RIVERMICRO2). Impostare l'indirizzo di ciascun concentratore sulla linea seriale come indicato nei manuali dei concentratori.

Per conoscere l'indirizzo da assegnare a un concentratore:

- aprire BrowserOne
- accedere alla pagina **Ingressi** > **Dispositivi cablati**
- selezionare nella griglia una delle righe relative alla bancata di ingressi da riservare al concentratore
- dal menu a tendina **Tipo di ingresso**, selezionare "Concentratore cablato" o "River RF" (a seconda del caso)
- nel pannello **Tipo dispositivo** selezionare il numero di ingressi del dispositivo

Comparirà un'indicazione grafica dell'impostazione dei dip di indirizzamento: impostarli come indicato.

![](_page_18_Picture_15.jpeg)

Le seguenti tabelle riportano gli indirizzi da impostare per ciascun tipo di concentratori.

È necessario, in ogni caso, tenere conto del numero massimo di ingressi disponibile per ogni centrale:

- PRX128: massimo 128;
- PRX256: massimo 256;
- PRX1024: massimo 1024.

### **RIVER / RIVERRF**

![](_page_18_Picture_448.jpeg)

![](_page_19_Picture_857.jpeg)

![](_page_19_Picture_858.jpeg)

### **RIVERMICRO2**

![](_page_19_Picture_859.jpeg)

#### **RIVERMINI4**

![](_page_19_Picture_860.jpeg)

![](_page_20_Picture_648.jpeg)

### **8 MESSA IN SERVIZIO**

Una volta realizzati e controllati accuratamente i cablaggi, procedere alla prima alimentazione della centrale.

### **Prima alimentazione della centrale**

- premere e tenere premuto il tasto OK nella tastiera con indirizzo 1
- alimentare la centrale
- quando appare la scritta **CONFIG. DEFAULT?**, rilasciare il tasto OK
- premere ↑ e poi ↓
- attendere la comparsa del messaggio **REGISTR. MODULI?**
- premere OK per registrare eventuali moduli installati,  $#$ per evitare questo passaggio (sarà possibile farlo anche in seguito accedendo alla voce **REGISTR. MODULI** nel menu installatore)
- attendere la comparsa del messaggio **APPR. PERIFERICHE**
- premere OK per registrare eventuali periferiche su linea seriale, # per evitare questo passaggio

La registrazione delle periferiche richiederà un tempo massimo di 2 minuti.

Se la centrale viene alimentata solo da rete, dopo la registrazione dei moduli apparirà il messaggio "Batteria scarica".

### **Configurazione della centrale**

Una volta alimentata la centrale, procedere con la sua configurazione.

Le operazioni coinvolgeranno i menu in tastiera e l'utilizzo del software BrowserOne.

Consultare la guida rapida per effettuare una prima configurazione (di base) della centrale.

# **8.1 Menu in tastiera**

Sono disponibili due menu accessibili da tastiera.

# **Menu utente**

Consente all'utente di effettuare una manutenzione di base e di abilitare l'installatore alle operazioni di teleassistenza.

- digitare il codice utente (6 cifre, default 111111)
- digitare \*
- premere ↑ o ↓ per navigare tra le voci
- premere OK per accedere a una voce di menu, Stop per uscire

Consultare il manuale di programmazione per una guida completa ai menu in tastiera.

# **Menu installatore**

Consente una programmazione più approfondita.

 $\bigwedge$  L'autorizzazione all'accesso deve essere concessa da un utente con proprietà di manutenzione tramite la voce AU-TORIZZ. INST. all'interno del menu utente.

– digitare il codice installatore (8 cifre, default 88888888)

- digitare OK
- premere ↑ o ↓ per navigare tra le voci
- premere OK per accedere a una voce di menu, Stop per uscire

Consultare il manuale di programmazione per una guida completa ai menu in tastiera.

### **8.2 Software BrowserOne**

### **Installazione e aggiornamento di BrowserOne**

Consultare il manuale di programmazione per informazioni su:

- prima installazione di BrowserOne: l'installazione prevede di essere connessi a Internet.
- aggiornamento di BrowserOne: anziché installare da capo BrowserOne su un PC dove è già presente (causa perdita delle impostazioni del software), è possibile effettuare aggiornamenti all'ultima versione del software.

### **Connessione della centrale a BrowserOne**

- aprire BrowserOne
- cliccare su **Connetti a...** (disponibile anche nella barra dei comandi)
- selezionare il **Tipo di connessione**

**Nota**: nel seguito si suppone di utilizzare la connessione USB (tramite un cavo USB mini-B non in dotazione). Questa connessione permette anche l'aggiornamento del firmware e della sintesi vocale.

- cliccare su **Avanti**
- collegare la centrale al PC utilizzando il cavo USB mini-B
- attendere il caricamento del software di virtualizzazione della porta COM
- nella finestra **Connessione seriale**, cliccare sull'icona per aggiornare le porte di comunicazione disponibili
- selezionare "ELMO Virtual COM" dal menu a tendina
- cliccare su **Avanti**: il software tenterà di instaurare la connessione

A connessione effettuata, digitare il codice installatore e premere OK. Comparirà una barra a fondo pagina.

### **9 MANUTENZIONE**

### **9.1 Reset della centrale**

Seguire le operazioni illustrate di seguito per riportare una centrale già operativa alla configurazione di default.

 $\bigwedge$  La procedura cancella tutti i dati in memoria. Se necessario, salvarli utilizzando BrowserOne prima di effettuare il reset.

- accedere al menu installatore in tastiera
- premere ↑ o ↓ fino a raggiungere la voce BLOCCO IMPIANTO
- premere OK per entrare nel menu
- premere OK per bloccare l'impianto: i LED delle tastiere e degli inseritori lampeggiano
- aprire il contenitore della centrale come indicato nella procedura di montaggio
- chiudere il contatto manuale (SIR +RIF.) per manutenzione di eventuali sirene autoalimentate cablate
- premere e tenere premuto il tasto RESET (vedere capitolo 3 p. 2)
- premere e tenere premuto il tasto OK nella tastiera con indirizzo 1
- rilasciare il tasto RESET
- quando apparirà la scritta CONFIG. DI DEFAULT?, rilasciare il tasto OK
- premere ↓ e poi ↑
- attendere la comparsa del messaggio REGISTR. MODULI?
- premere OK per registrare eventuali moduli installati, # per evitare questo passaggio (sarà possibile farlo anche in seguito accedendo alla voce **REGISTR. MODULI** nel menu installatore)
- attendere la comparsa del messaggio APPR. PERIFERI-CHE? (per maggiori informazioni, consultare il paragrafo 9.1.2 p. 22)
- premere OK per registrare eventuali periferiche su linea seriale, # per evitare questo passaggio

La registrazione delle periferiche richiederà un tempo massimo di 2 minuti.

A questo punto è possibile procedere con la nuova programmazione.

Collaudare l'impianto e riattivare le sirene.

### **9.1.1 Configurazione di default**

Il reset riporta la centrale alla configurazione di default, che prevede:

**Ingressi cablati in morsettiera**: Nessuno

**Configurazione ingressi**: NA

**Connessione ingressi**: Nessun ingresso connesso

**Tastiera di sistema**: Tastiera 1

**Area attiva**: Area 1

**Programmazione ingressi**: Tutti gli ingressi associati ai settori dell'area 1

**Utenti attivi**: Utente 1

**Codice utente 1**: 111111

**Abilitazione utente 1**: Piccola manutenzione

**Codice installatore**: 88888888

**Autorizzazione accesso installatore**: PERMANENTE

**Generazione allarme**: Tutti gli ingressi generano allarme intrusione

**Relè a bordo**: Non attivo

**Tempo di uscita**: 15 s

**Tempo di ingresso**: 10 s

**Tempo di allarme generale**: 1 min

**Tempo di allarme manomissione**: 1 min

### **9.1.2 Apprendimento automatico periferiche**

Questo strumento permette di scansionare il bus seriale per individuare i dispositivi RS-485 ULTRABUS installati nell'impianto. Durante la scansione, la centrale ricerca i seguenti dispositivi:

- organi di comando (tastiere, inseritori) RS-485 ULTRABUS;
- concentratori a 8, 4, 2 ingressi RS-485 ULTRABUS;
- rivelatori con interfaccia RS-485 ULTRABUS;
- alimentatori con interfaccia RS-485 ULTRABUS;
- sirene con interfaccia RS-485 ULTRABUS;
- dispositivi GATEWAY2K.

L'apprendimento automatico delle periferiche viene proposto subito dopo il reset della centrale.

# **9.2 Aggiornamento firmware**

È possibile aggiornare il firmware della centrale per introdurre nuove funzionalità.

L'aggiornamento può avvenire in due contesti:

- la centrale non è mai stata configurata;
- la centrale è già configurata e operativa.

L'aggiornamento richiede un PC con sistema operativo Windows 7, 8 o 10 e BrowserOne installato, con modulo per centrale PROXIMA.

### **Operazioni preliminari**

Se la centrale è già stata configurata, effettuare le seguenti operazioni preliminari.

Se la centrale non è mai stata configurata (nuova installazione), ignorarle.

- salvare la configurazione corrente della centrale: in BrowserOne, nella barra dei menu cliccare su **File** > **Salva con Nome...**
- accedere al menu installatore in tastiera: digitare il codice installatore e **OK**
- premere ↑ o ↓ fino a raggiungere la voce BLOCCO IMPIANTO
- premere **OK**
- premere **OK** per bloccare l'impianto: i LED delle tastiere e degli inseritori lampeggiano
- chiudere il contatto manuale (+RIF.) per manutenzione di eventuali sirene autoalimentate cablate

### **9.2.1 Procedura di aggiornamento via USB**

- aprire BrowserOne
- connettere la centrale al PC su cui è installato BrowserOne
- accedere al menu **Strumenti** e selezionare **Aggiornamento firmware centrale**

Si aprirà una finestra di selezione del file di aggiornamento. Scegliere la posizione da cui scaricarlo:

- cliccare su **Sincronizza con archivio online** se il PC dispone di una connessione a Internet e si vuole scaricare il file da un archivio in rete (scelta consigliata): selezionare il file di aggiornamento e poi cliccare su Ok
- cliccare su **Sfoglia** se invece si vuole selezionare un file di update già scaricato nel PC (i file di aggiornamento firmware sono disponibili sul sito www.elmospa.com alla pagina della centrale, previa registrazione): ricercarlo e cliccare su **Apri**
- cliccare su **Avanti**
- selezionare la modalità di aggiornamento

### **Aggiornamento via USB**

- aprire il contenitore della centrale, alimentarla e connetterla al PC tramite il cavo USB mini-B, come riportato nella sezione 8.2 p. 22
- cliccare su **Avanti**
- nella finestra **Impostazioni di aggiornamento** appena aperta, digitare il codice installatore
- cliccare su  $\mathbb{Q}_2$  per aggiornare le porte di comunicazione disponibili
- selezionare "ELMO Virtual COM" dal menu a tendina
- cliccare su **Avanti**
- selezionare la modalità di aggiornamento: si consiglia di selezionare l'Aggiornamento standard; riservare l'Aggioramento di emergenza a casi particolari di malfunzionamento
- cliccare su **Avanti**
- selezionare la modalità di aggiornamento della sintesi vocale (in ogni caso, eventuali messaggi registrati non verranno cancellati)
- cliccare su **Avanti**
- verrà instaurata la connessione; al termine, si aprirà una schermata di riepilogo
- cliccare su **Avanti**

![](_page_22_Picture_45.jpeg)

- porre la centrale in modalità "Aggiornamento firmware": chiudere il ponticello S1, poi premere e rilasciare il pulsante RESET (la finestra in BrowserOne mostrerà le operazioni da effettuare)
- cliccare su **Avanti**
- verrà effettuato l'aggiornamento: al termine, cliccare su **Avanti**

![](_page_22_Picture_49.jpeg)

– riportare la centrale in modalità operativa: aprire il ponticello S1, poi premere e rilasciare il pulsante RESET (la finestra in BrowserOne mostrerà le operazioni da effettuare)

- cliccare su **Avanti**
- ad aggiornamento completato con successo, cliccare su **Fine** per terminare la procedura

La procedura mantiene la configurazione della centrale precedente l'aggiornamento.

Se così non fosse (per eventuali problemi durante l'aggiornamento) è possibile caricare la configurazione precedentemente salvata: nella barra dei menu cliccare su **File** > **Apri**. Una volta caricata ed eventualmente modificata, scriverla in centrale cliccando su **Azioni** > **Scrittura configurazione**.

### **9.2.2 Procedura di aggiornamento da remoto**

 $\bigwedge$  L'aggiornamento del firmware da remoto è supportato a partire dalla versione 1.0.8.

**Nota**: Per effettuare l'aggiornamento da remoto, è necessario ottenere l'abilitazione tramite la procedura disponibile alla seguente pagina web.

https://utility.elmospa.com/FWantintrusione

- aprire BrowserOne
- caricare un modulo compatibile con la centrale in uso
- accedere al menu **Strumenti** e selezionare **Aggiornamento firmware centrale**

Si aprirà una finestra di selezione del file di aggiornamento. Scegliere la posizione da cui scaricarlo:

- cliccare su **Sincronizza con archivio online** se il PC dispone di una connessione a Internet e si vuole scaricare il file da un archivio in rete (scelta consigliata): selezionare il file di aggiornamento e poi cliccare su Ok
- cliccare su **Sfoglia** se invece si vuole selezionare un file di update già scaricato nel PC (i file di aggiornamento firmware sono disponibili sul sito www.elmospa.com alla pagina della centrale, previa registrazione): ricercarlo e cliccare su **Apri**
- cliccare su **Avanti**
- nella finestra **Impostazioni di aggiornamento** appena aperta, selezionare la modalità di aggiornamento via LAN TCP/IP o via e-Connect
- cliccare su **Avanti**
- digitare i dati richiesti (indirizzo IP della centrale, porta di connessione o credenziali e-Connect) ed il codice installatore
- cliccare su **Avanti**
- selezionare la modalità di aggiornamento della sintesi vocale (in ogni caso, eventuali messaggi registrati non verranno cancellati)
- cliccare su **Avanti**
- verrà instaurata la connessione; al termine, si aprirà una schermata di riepilogo
- cliccare su **Avanti**

Il file di aggiornamento verrà inviato alla centrale.

– cliccare su **Fine** per terminare la procedura

La procedura mantiene la configurazione della centrale precedente l'aggiornamento.

Se così non fosse (per eventuali problemi durante

l'aggiornamento) è possibile caricare la configurazione precedentemente salvata: nella barra dei menu cliccare su **File** > **Apri**. Una volta caricata ed eventualmente modificata, scriverla in centrale cliccando su **Azioni** > **Scrittura configurazione**.

### **Conferma da parte dell'utente**

Se è stato impostato che l'aggiornamento debba essere confermato dall'utente, questo dovrà:

- recarsi in tastiera
- premere Stop per eliminare il messaggio "**Aggior. centrale disponibile**"

– digitare il codice utente

- digitare \*
- premere Ok per confermare l'aggiornamento

Se è stato impostato che l'aggiornamento venga completato automaticamente, non verrà richiesta alcuna conferma da parte dell'utente.

# **9.3 Cambio batteria dispositivi wireless**

Nel caso la batteria di un dispositivo sia scarica, viene segnalata l'anomalia e il relativo evento in centrale.

Per la sostituzione della batteria procedere come segue:

– escludere l'ingresso su cui è appreso il dispositivo: utilizzare la voce ESCLUS. INGRESSI nel menu utente o installatore

Quando si esclude l'ingresso, viene esclusa anche la manomissione: l'evento di manomissione viene memorizzato a storico ma non viene generato l'allarme manomissione.

- aprire il contenitore del dispositivo e sostituire la batteria con una dello stesso tipo
- richiudere il contenitore
- reincludere l'ingresso (sempre tramite la voce di menu ESCLUS. INGRESSI)

### **Indice generale**

![](_page_24_Picture_254.jpeg)

 **AVVERTENZE PER LO SMALTIMENTO . . . . . . . . . P. 28**

Prodotto conforme alle vigenti direttive europee EMC e LVD.

Il testo completo della Dichiarazione di Conformità UE è disponibile al seguente indirizzo Internet: www.elmospa.com (previa semplice registrazione).

# **AVVERTENZE GENERALI**

![](_page_27_Picture_4.jpeg)

Questo dispositivo è stato progettato, costruito e collaudato con la massima cura, adottando procedure di controllo in conformità alle normative vigenti. La piena rispondenza delle caratteristiche funzionali è conseguita solo nel caso di un suo utilizzo esclusivamente limitato alla funzione per la quale è stato realizzato, e cioè:

#### **Centrali multifunzionali ibride per sistemi antintrusione.**

Qualunque utilizzo al di fuori di questo ambito non è previsto e quindi non è possibile garantire la sua corretta operatività e pertanto è fatto espresso divieto al detentore del presente manuale di utilizzarlo per ragioni diverse da quelle per le quali è stato redatto ovvero esplicative delle caratteristiche tecniche del prodotto e delle modalità di uso.

I processi produttivi sono sorvegliati attentamente per prevenire difettosità e malfunzionamenti; purtuttavia la componentistica adottata è soggetta a guasti in percentuali estremamente modeste, come d'altra parte avviene per ogni manufatto elettronico o meccanico.

Vista la destinazione di questo articolo (protezione di beni e persone) invitiamo l'utilizzatore a commisurare il livello di protezione offerto dal sistema all'effettiva situazione di rischio (valutando la possibilità che detto sistema si trovi ad operare in modalità degradata a causa di situazioni di guasti od altro), ricordando che esistono norme precise per la progettazione e la realizzazione degli impianti destinati a questo tipo di applicazioni.

**Richiamiamo l'attenzione dell'utilizzatore (conduttore dell'impianto) sulla necessità di provvedere regolarmente a una manutenzione periodica del sistema almeno secondo quanto previsto dalle norme in vigore oltre che a effettuare, con frequenza adeguata alla condizione di rischio, verifiche sulla corretta funzionalità del sistema stesso segnatamente alla centrale, sensori, avvisatori acustici, combinatore/i telefonico/i e ogni altro dispositivo collegato. Al termine del periodico controllo l'utilizzatore deve informare tempestivamente l'installatore sulla funzionalità riscontrata.**

La progettazione, l'installazione e la manutenzione di sistemi incorporanti questo prodotto sono riservate a personale in possesso dei requisiti e delle conoscenze necessarie ad operare in condizioni sicure ai fini della prevenzione infortunistica. È indispensabile che la loro installazione sia effettuata in ottemperanza alle norme vigenti. Le parti interne di alcune apparecchiature sono collegate alla rete elettrica e quindi sussiste il rischio di folgorazione nel caso in cui si effettuino operazioni di manutenzione al loro interno prima di aver disconnesso l'alimentazione primaria e di emergenza. Alcuni prodotti incorporano batterie ricaricabili o meno per l'alimentazione di emergenza.

Errori nel loro collegamento possono causare danni al prodotto, danni a cose e pericolo per l'incolumità dell'operatore (scoppio ed incendio).

### **AVVERTENZE PER L'INSTALLATORE**

Attenersi scrupolosamente alle norme operanti sulla realizzazione di impianti elettrici e sistemi di sicurezza, oltre che alle prescrizioni del costruttore riportate nella manualistica a corredo dei prodotti.

Fornire all'utilizzatore tutte le indicazioni sull'uso e sulle limitazioni del

sistema installato, specificando che esistono norme specifiche e diversi livelli di prestazioni di sicurezza che devono essere commisurati alle esigenze dell'utilizzatore. Far prendere visione all'utilizzatore delle avvertenze riportate in questo documento.

La progettazione, l'installazione e la manutenzione di sistemi incorporanti questo prodotto sono riservate a personale in possesso dei requisiti e delle conoscenze necessarie ad operare in condizioni sicure ai fini della prevenzione infortunistica. È indispensabile che la loro installazione sia effettuata in ottemperanza alle norme vigenti. Le parti interne di alcune apparecchiature sono collegate alla rete elettrica e quindi sussiste il rischio di folgorazione nel caso in cui si effettuino operazioni di manutenzione al loro interno prima di aver disconnesso l'alimentazione primaria e di emergenza. Alcuni prodotti incorporano batterie ricaricabili o meno per l'alimentazione di emergenza.

Errori nel loro collegamento possono causare danni al prodotto, danni a cose e pericolo per l'incolumità dell'operatore (scoppio ed incendio).

### **AVVERTENZE PER L'UTILIZZATORE**

ПN

Verificare periodicamente e scrupolosamente la funzionalità dell'impianto accertandosi della correttezza dell'esecuzione delle manovre di inserimento e disinserimento.

Curare la manutenzione periodica dell'impianto affidandola a personale specializzato in possesso dei requisiti prescritti dalle norme vigenti.

Provvedere a richiedere al proprio installatore la verifica dell'adeguatezza dell'impianto al mutare delle condizioni operative (es. variazioni delle aree da proteggere per estensione, cambiamento delle metodiche di accesso ecc...)

# **REGOLE FONDAMENTALI DI SICUREZZA**

È vietato l'uso dell'apparecchio ai bambini e alle persone inabili non assistite.

È vietato toccare l'apparecchio se si è a piedi nudi e con parti del corpo bagnate, nonché spruzzare o gettare acqua direttamente sull'apparecchio. È vietato tirare, staccare, torcere i cavi elettrici fuoriuscenti dall'apparecchio anche se questo è scollegato dalla rete di alimentazione elettrica.

### **AVVERTENZE PER LO SMALTIMENTO**

![](_page_27_Picture_28.jpeg)

![](_page_27_Picture_29.jpeg)

IT08020000001624

Ai sensi della Direttiva 2012/19/UE, relativa allo smaltimento dei rifiuti di apparecchiature elettriche ed elettroniche (RAEE), si precisa che il dispositivo AEE è immesso sul mercato dopo il 13 Agosto 2005 con divieto di conferimento all'ordinario servizio di raccolta dei rifiuti urbani.

Questo prodotto prevede per il suo corretto funzionamento l'installazione di una o più batterie. Quando fosse necessario sostituirle, conferirle in una discarica autorizzata al loro smaltimento. Il materiale utilizzato è altamente nocivo e inquinante se disperso nell'ambiente.

Manuale Tecnico - Edizione settembre 2022 - Rev. giugno 2023 **090001314** Le informazioni e le caratteristiche di prodotto non sono impegnative e potranno essere modificate senza preavviso.

**EL.MO. Spa** - Via Pontarola, 70 - 35011 Campodarsego (PD) - Italia Tel. 049.9203333 - Fax 049.9200306 - Help Desk 049.9200426 - www.elmospa.com - info@elmospa.com